## **How-to login to DTMobile**

## 1. For download instructions: [Click Here](http://docs.drivertech.com/display/PRODOC/DT+Mobile+App%3A+How+to+download+and+open+the+DriverTech+mobile+app)

- 2. In order to login to the DTMobile App you will need the following information
	- Company Code (You may need to request this from your Safety)
		- User Name (This is the same as your Logon ID)
		- Password (You may need to request this from your Safety)
- 3. With all of the fields entered in correctly you can press **Login** Your company must have DTMobile enabled, contact your safety to find out if this is enabled.

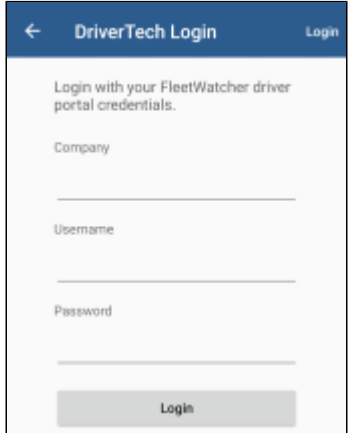

Drivertech's Technical Support Line: 866-331-8785.

## **Related articles**

• [DT Mobile Information Flyer](https://docs.drivertech.com/display/SU/DT+Mobile+Information+Flyer)

## Back to The Top

[Home](https://docs.drivertech.com/display/SU/Customer+Support)